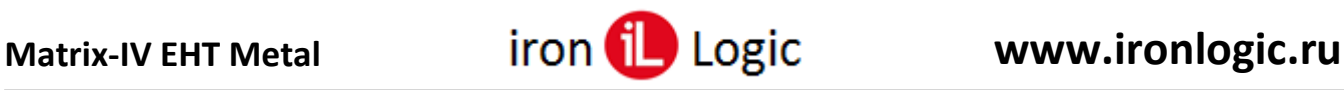

## **Инструкция по прошивке и конфигурированию считывателей Matrix-IV (мод. E HT Metal) и Matrix-IV (мод. E HT Metal keys)**

### **Подключение.**

Для прошивки считывателей Matrix-IV (мод. E HT Metal) и Matrix-IV (мод. E HT Metal keys) рекомендуется использовать конвертер Z-397 (мод. USB Guard) (Z-397 (мод. USB)). Перемычку  $N<sub>2</sub>1(X4)$  на конвертере Z-397 (мод. USB Guard) установить в положение «normal», перемычку  $N<sub>2</sub>2$ в положение «OFF». Для конвертера Z-397 (мод. USB) переключатели №№1,2,3 переключить в положение «ON», переключатель №4 – в положение «OFF». Подключить конвертер Z Z-397 (мод. USB Guard) (Z-397 (мод. USB)) к ПК (предварительно нужно установить драйверы).

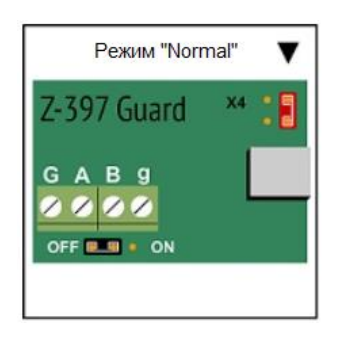

Подключить Z-397 (мод. USB Guard) (Z-397 (мод. USB)) к Matrix-IV (мод. E HT Metal) или Matrix-IV (мод. E HT Metal keys).

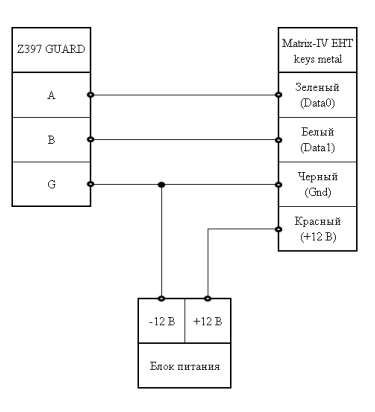

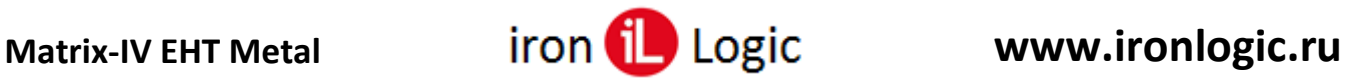

#### **Прошивка**

Считыватели Matrix-IV (мод. E HT Metal) и (мод. E HT Metal Keys) прошивается только через программу прошивки (Update\_MIVMv3.3.exe). Другими программами считыватель не прошивается.

Запустить программу прошивки от имени администратора. Для этого нужно правой кнопкой мыши кликнуть на файле прошивки и в контекстном меню выбрать «Запуск от имени администратора».

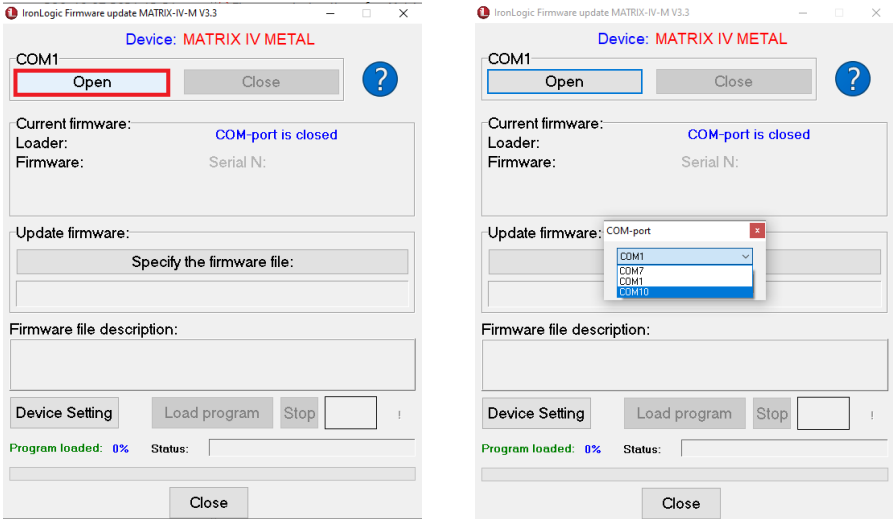

Кликнуть по кнопке «Open» и в окне «СОМ-порт» выбрать из списка портов COM-порт, на котором подключен конвертер.

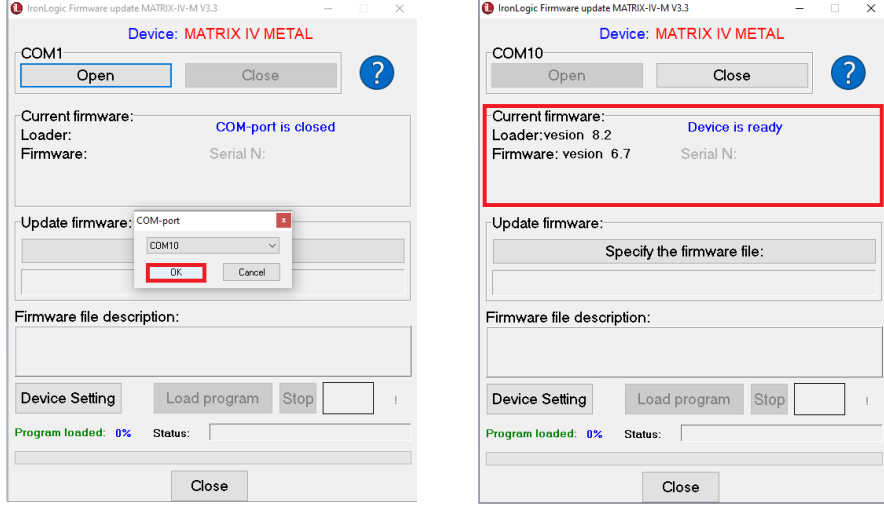

Нажать кнопку «ОК».

Сразу после выбора COM-порта подать питание на считыватель. После установки соединения на панели "Current firmware" в полях "Firmware" и "Loader" появится текущая версия прошивки. Признаком готовности устройства к обновлению прошивки является сообщение "Device is ready" на панели "Current firmware".

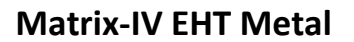

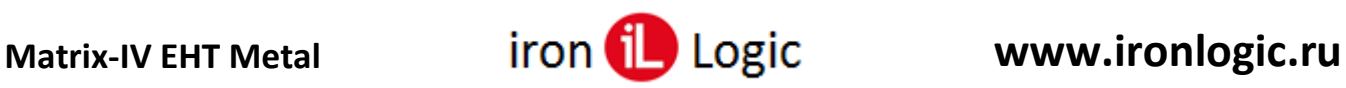

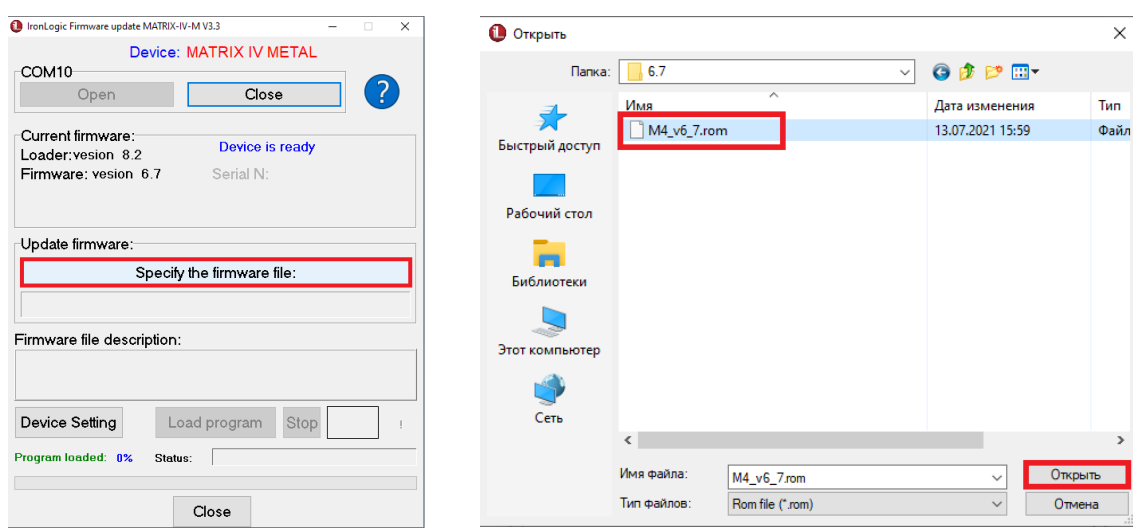

Затем на панели «Update firmware» кликнуть по кнопке «Specify the firmware file» и в появившемся окне выбрать файл прошивки (например: M4\_v6\_7.rom).

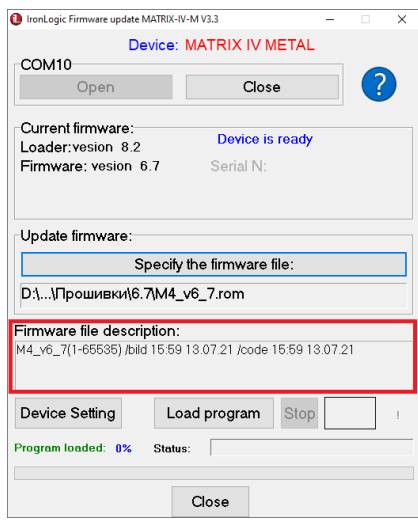

На панели «Firmware file description» отобразится информация о прошивке, дате и времени её создания.

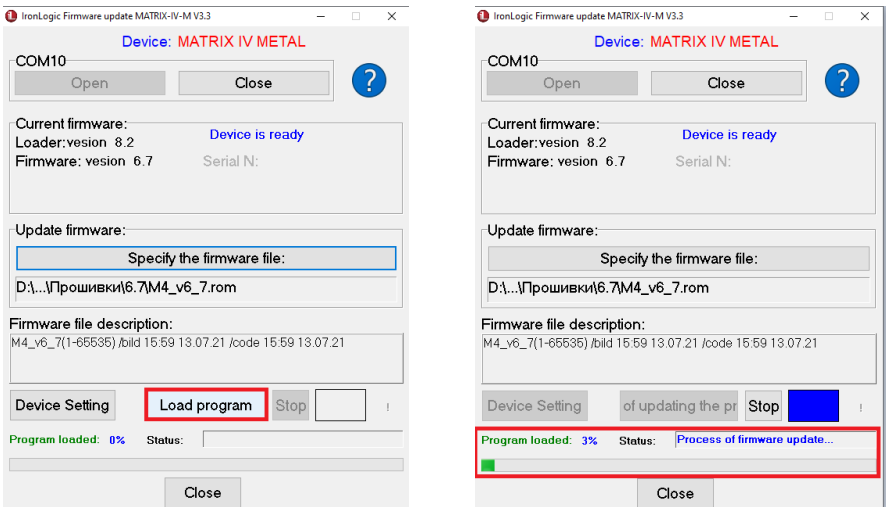

Запустить прошивку, кликнув по кнопке «Load program».

Начнется процесс загрузки прошивки. В окне программы появится зелёная шкала прошивки. Во время прошивки в окне программы будет мигать синий индикатор.

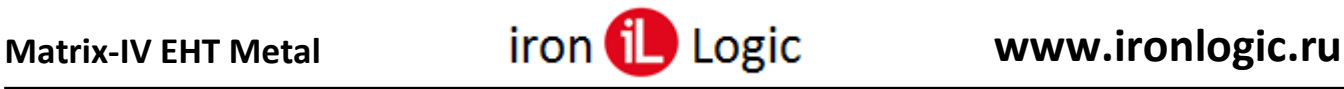

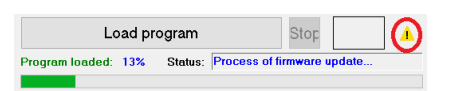

Если в процессе обновления прошивки в окне программы появится желтый треугольник с восклицательным знаком, то в процессе обновления произошла ошибка. Для того чтобы посмотреть тип ошибки нажмите на кнопку с желтым значком.

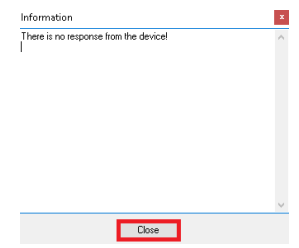

Нужно закрыть окно «Information», кликнув по кнопке «Close». Если при прошивке обрывалось питание считывателя, то программу прошивки нужно закрыть, кликнув по кнопке «Close», и запустить заново.

При прошивке на считывателях Matrix-IV (мод. E HT Metal) и Matrix-IV (мод. E HT Metal keys) будет мигать синий светодиод.

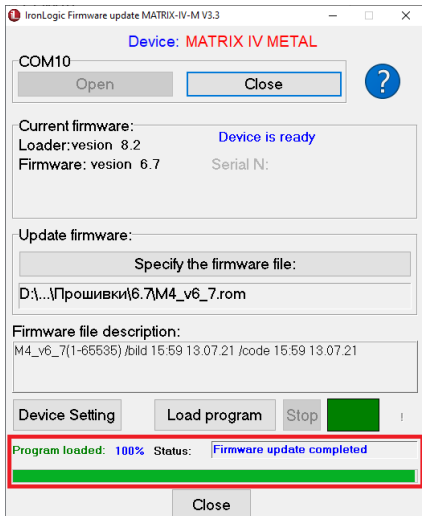

После завершения прошивки в окне «Status:» появится сообщение: «Firmware update completed».

#### **Конфигурирование считывателя**

После завершения прошивки нужно настроить считыватели Matrix-IV (мод. E HT Metal) и Matrix-IV (мод. E HT Metal keys), для этого нужно нажать на кнопку «Device setting».

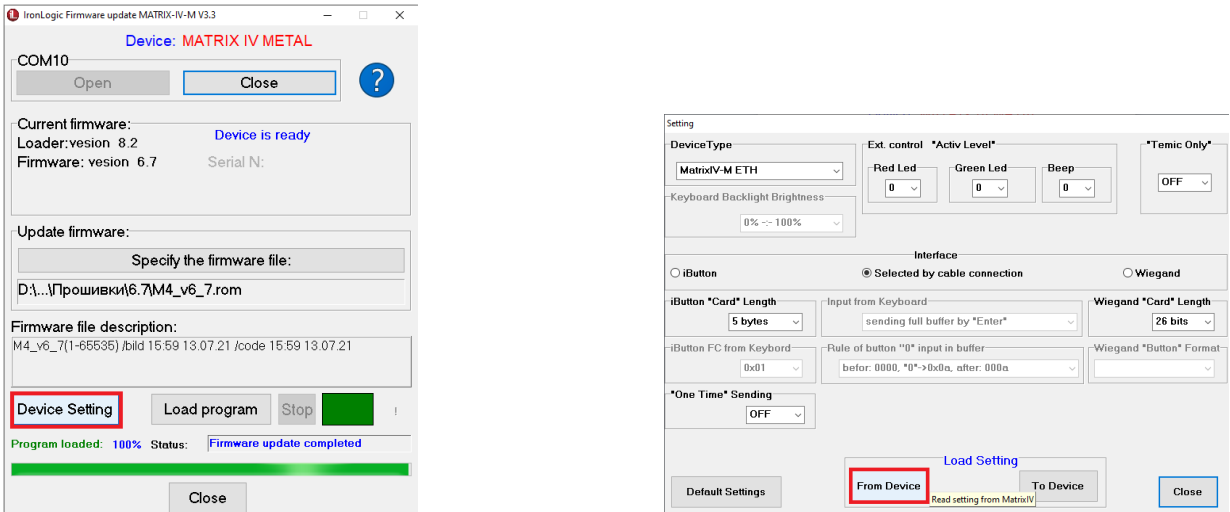

Сначала вычитываем настройки из считывателя, нажав на кнопку «From Device». В окне появятся текущие настройки считывателя.

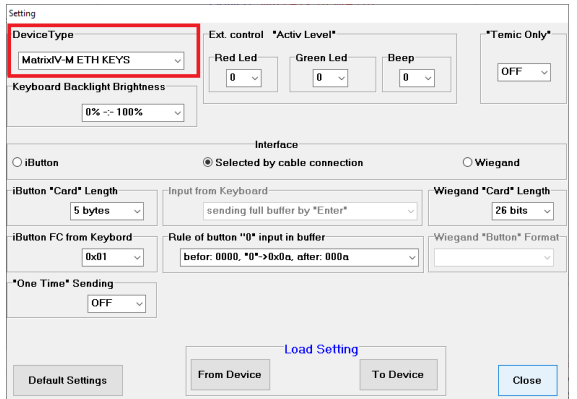

Панель «Device Type» - выбирается модель считывателя.

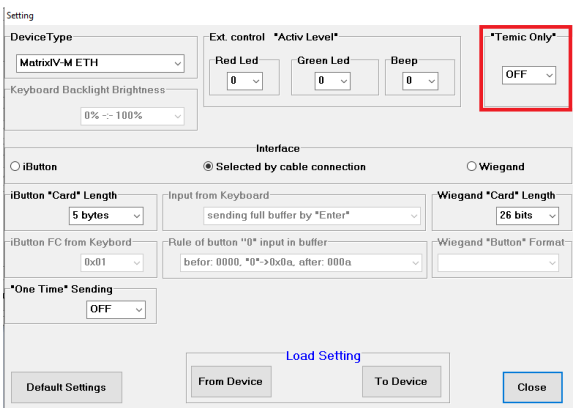

Панель «Temic Only» - включается или выключается передача номера карты temic.

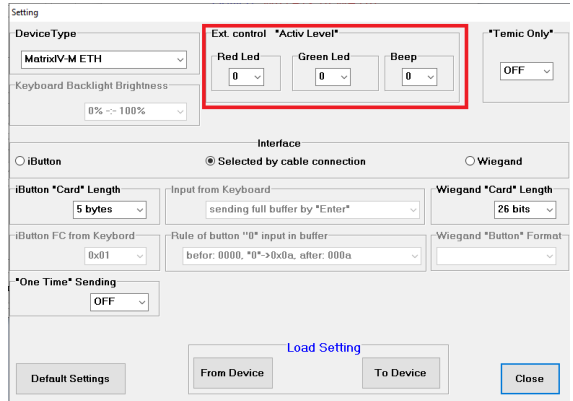

Панель «Ext. control "Activ Level"» настраивается активный уровень управления светодиодами и зуммером.

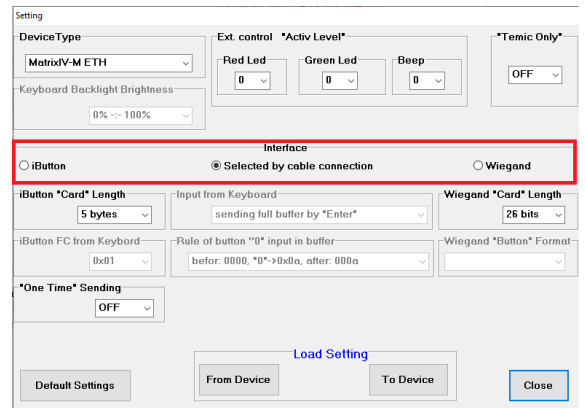

Панель «Interface» - выбор интерфейса Wiegand / iButton при подключении считывателя к контроллеру.

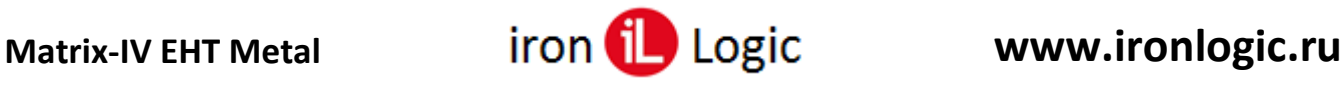

**Внимание! Если нужен интерфейс wiegand, то именно его нужно установить принудительно в конфигураторе! («Interface» -> «Wiegand»).**

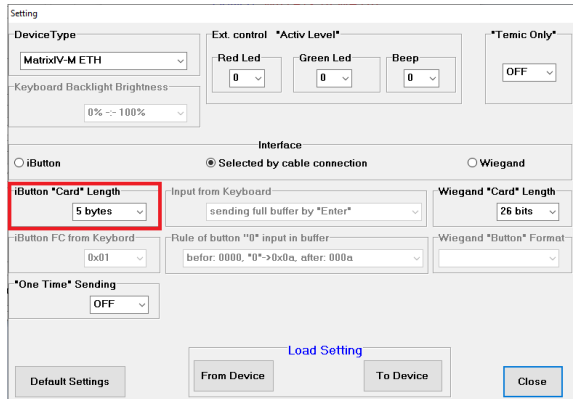

Панель «Ibutton "Card" Length» - выбор формата идентификатора при использовании интерфейса Ibutton.

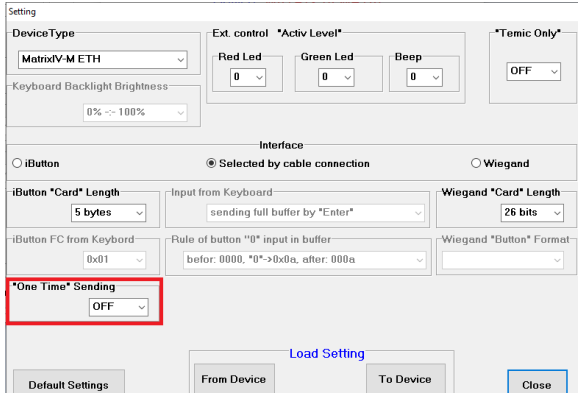

Панель «"One Time" Sending» включение/отключение однократной передачи номера карты по Ibutton.

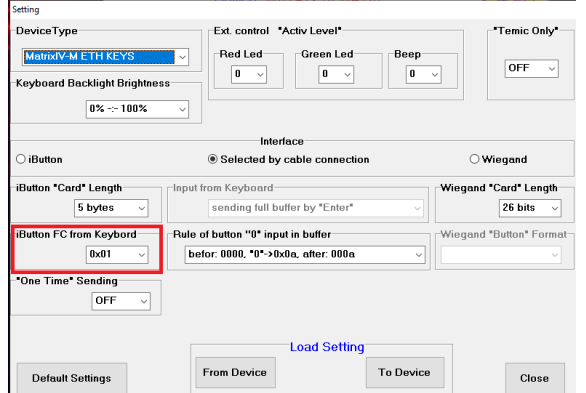

Панель «Ibutton FC from Keyboard» - для считывателя Matrix-IV (мод. E HT Metal keys) выбор кода устройства iButton.

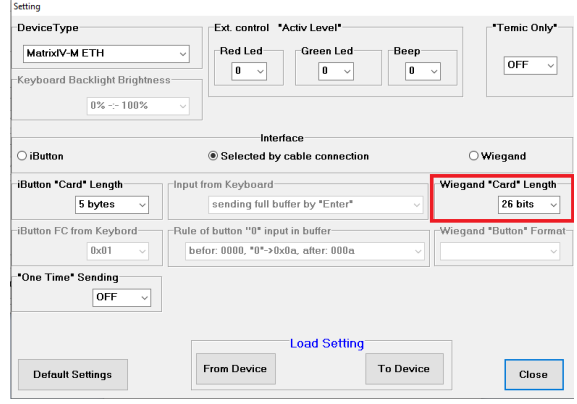

Панель «Wiegand "Card" Length» - выбор формата идентификатора при использовании интерфейса Wiegand.

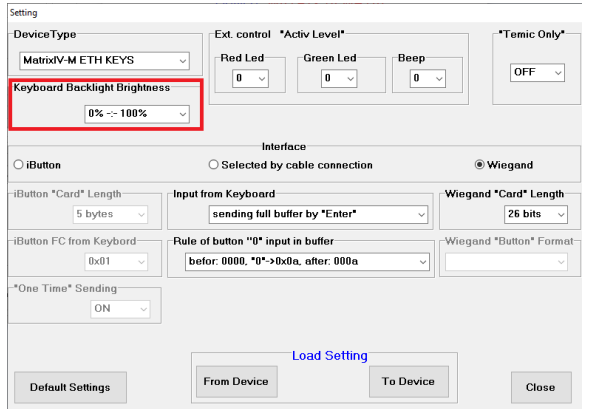

Панель «Keyboard Backlight Brightness» - для считывателя Matrix-IV (мод. E HT Metal keys) регулировка яркости подсветки клавиатуры.

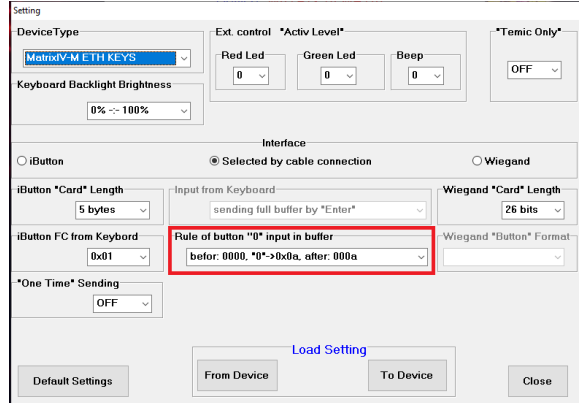

Панель «Rule of button "0" input in buffer» для считывателя Matrix-IV (мод. E HT Metal keys) выбор режима эмуляции карты и настройка формата эмуляции карты.

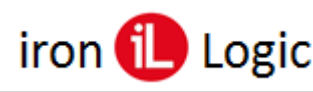

# **Matrix-IV EHT Metal www.ironlogic.ru**

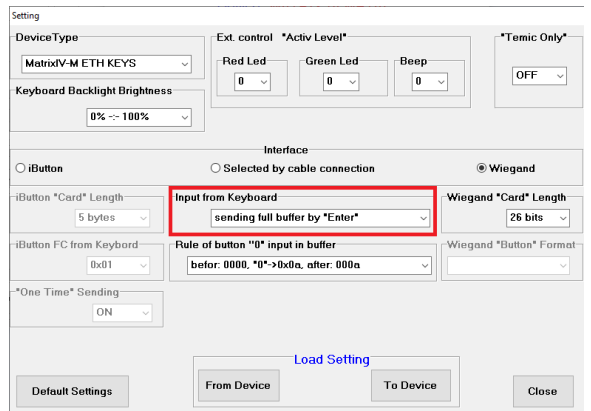

Панель «Ibutton FC from Keyboard» - для считывателя Matrix-IV (мод. E HT Metal keys) выбор режима передачи набранных цифр (только, если выбран интерфейс Wiegand).

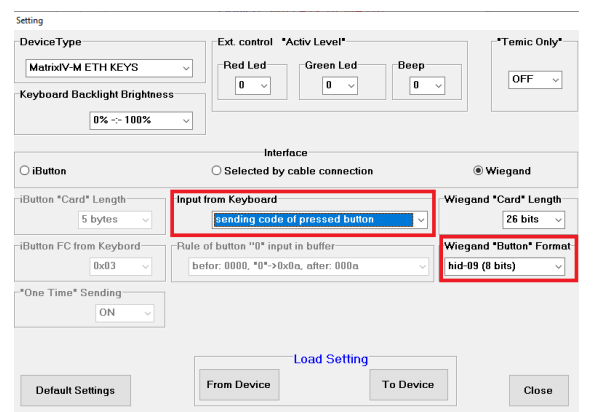

Панель «Wiegand "Button" Format» - для считывателя Matrix-IV (мод. E HT Metal keys), при включенном на панели «Ibutton FC from Keyboard» режиме «sending code of pressed button», выбор режима поштучной передачи набранных цифр и настройка формата поштучной передачи набранных цифр (только, если выбран интерфейс Wiegand).

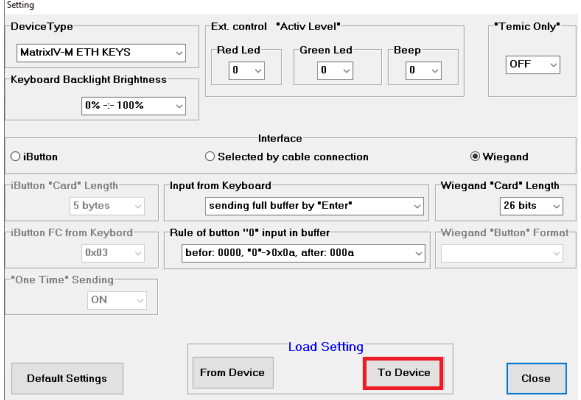

Для записи в считыватель изменений выбранных параметров нужно нажать на кнопку «To Device».

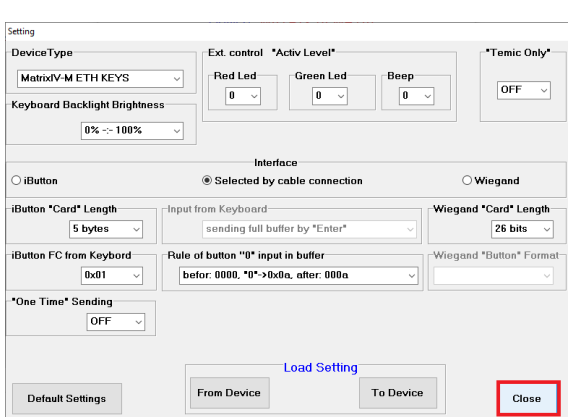

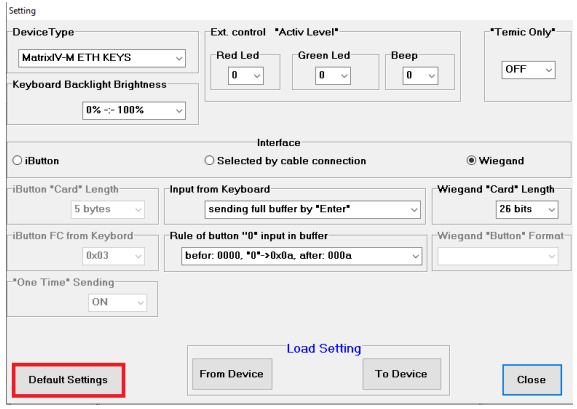

Если нужно сбросить настройки считывателя на заводские значения, нажимается кнопка «Default Setting».

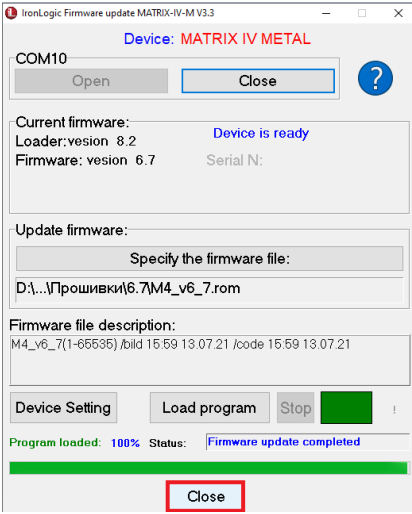

После записи настроек в считыватель окно конфигурации можно закрыть, нажав на кнопку «Close». Затем аналогично закрывается программа прошивки.